# <span id="page-0-2"></span>**List all issues with a specific value matching a custom text field**

## On this page

[Configuration](#page-0-0) | [Screenshots](#page-0-1) | [Related use cases](#page-1-0)

## Use case

Retrieve **all issues** which belong to the **projects PLAT and TIS**, which are in **status "Waiting Review"** and whose **"Needed testing" field equals "Integration"**.

<span id="page-0-0"></span>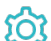

# Configuration

Use the following JQL:

```
issue in issueSelection("project in (TIS, PLAT) AND status = 'Waiting Review' ORDER BY key DESC", "%{issue.
cf13900}=\"Integration\"")
```
## **Details to keep in mind**

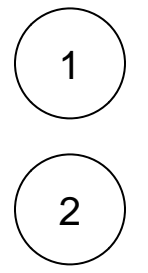

3

To set the **subquery**, it is recommended to test it beforehand in the issue navigator. The less issues returned by the subquery, the faster the function will be executed, so the more precise the subquery, the better.

Both the subquery and the logical expression cannot include double quotations, they should include the following instead:

- In the **subquery** include 'instead of ".
- In the **logical expression** there should be written \" instead of ".

Our [Logical mode](https://apps.decadis.net/display/JWTSDC/Logical+mode) allows to run **exact text search** on JQL, so now it is possible to run it on every text field.

<span id="page-0-1"></span>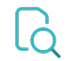

**Screenshots** 

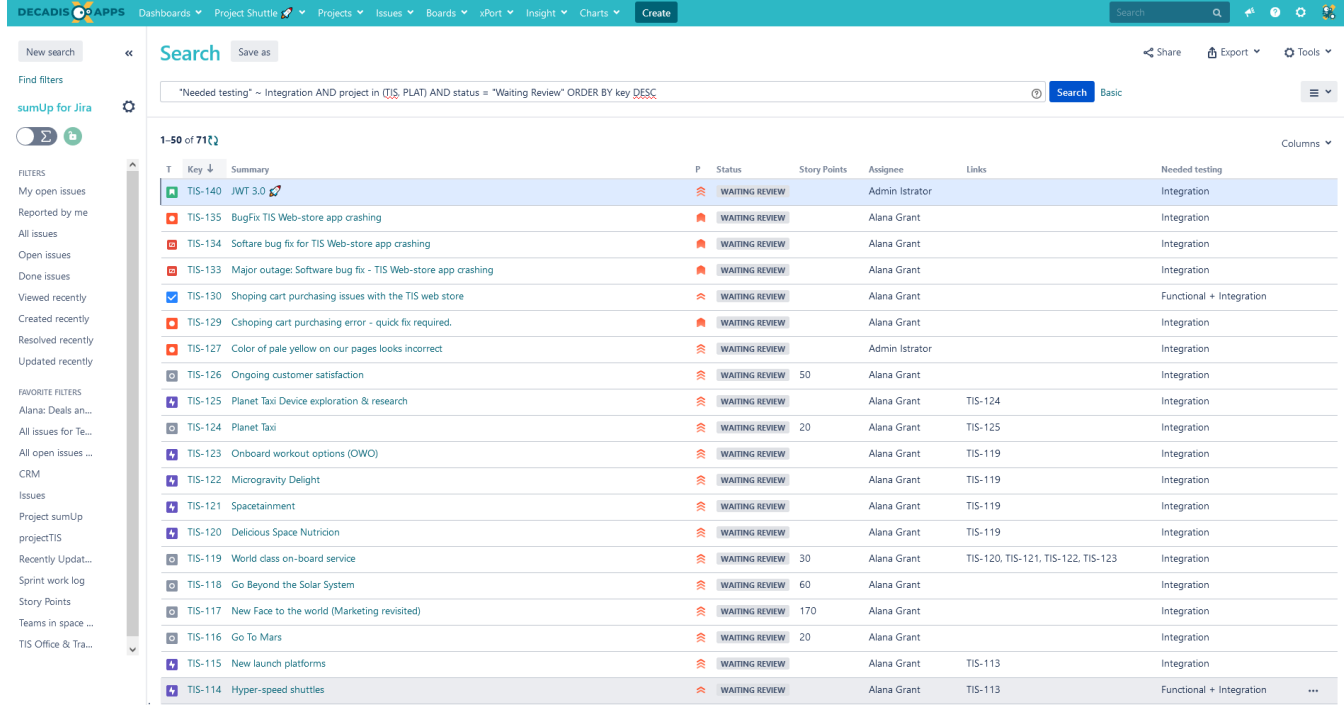

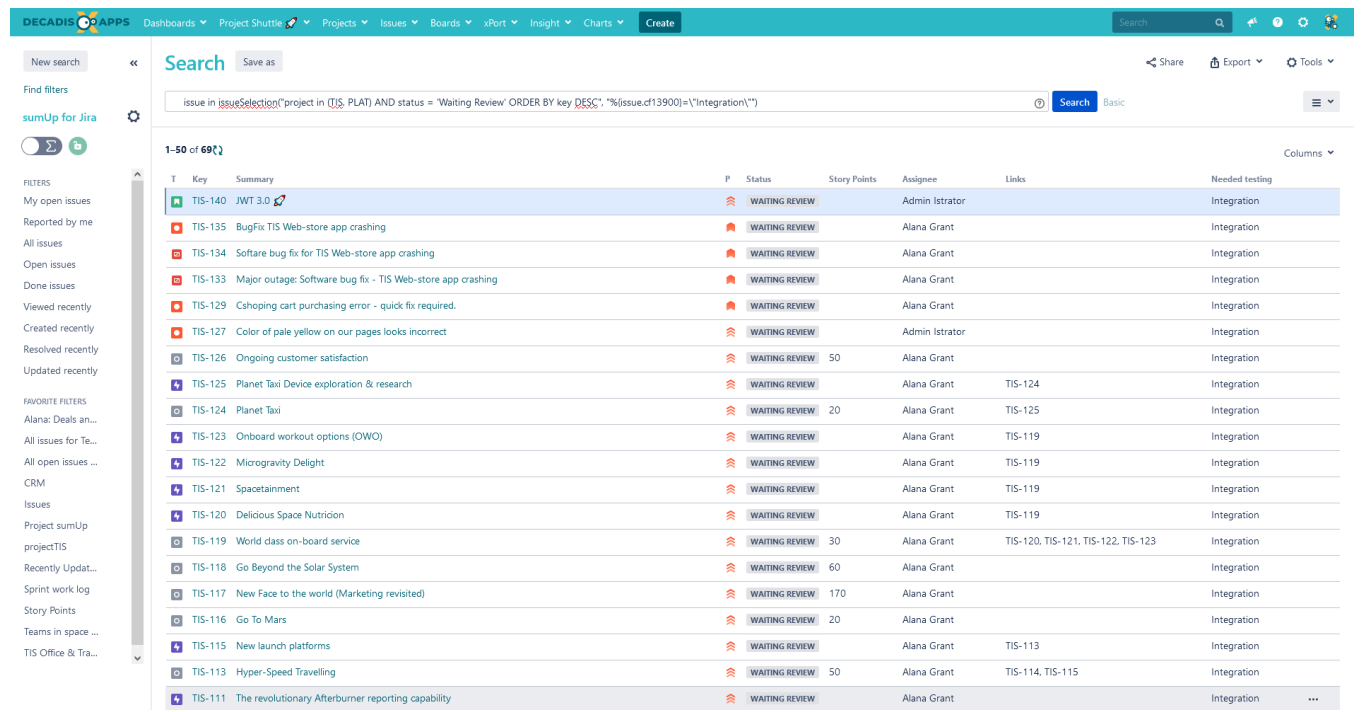

# Related use cases

<span id="page-1-0"></span>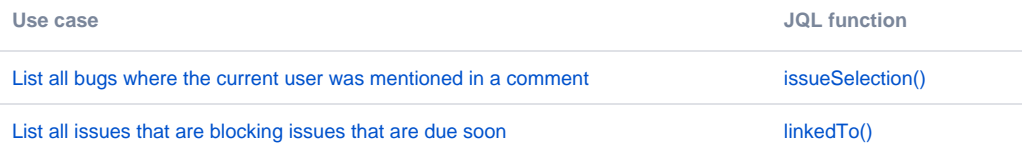

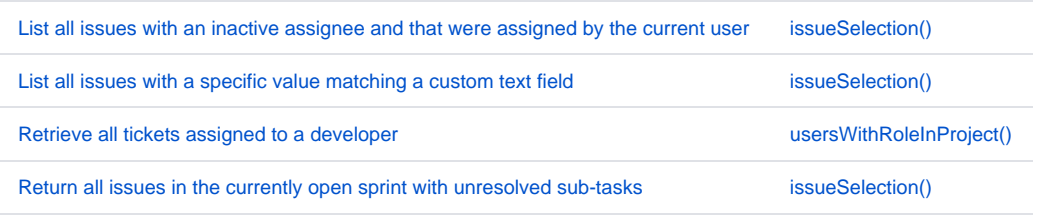

If you still have questions, feel free to refer to our [support](https://apps.decadis.net/display/DECADIS/Support) team.